## **ТЕХНИЧЕСКАЯ РЕЦЕНЗИЯ** (ИД 92765)

На МООК «Микроэкономика» кафедры Э и МП, авторами которой являются Кошебаева Г.К., Королева А.А.

## **Данный МООК имеет следующие замечания:**

1. *МООК должен соответствовать требованиям и рекомендациям по разработке массовых открытых онлайн курсов для размещения на Национальной платформе открытого образования Казахстана (методичку по оформлению МООК можно скачать на сайте [https://www.kstu.kz/wp-content/uploads/2022/02/Rekomendatsii-i-trebovaniya-po](https://www.kstu.kz/wp-content/uploads/2022/02/Rekomendatsii-i-trebovaniya-po-sozdaniyu-MOOK.pdf)[sozdaniyu-MOOK.pdf\)](https://www.kstu.kz/wp-content/uploads/2022/02/Rekomendatsii-i-trebovaniya-po-sozdaniyu-MOOK.pdf);*

2. Для начала нужно установить настройки курса. В окне слевой стороны в Настройки нажать на **Редактировать настройки**

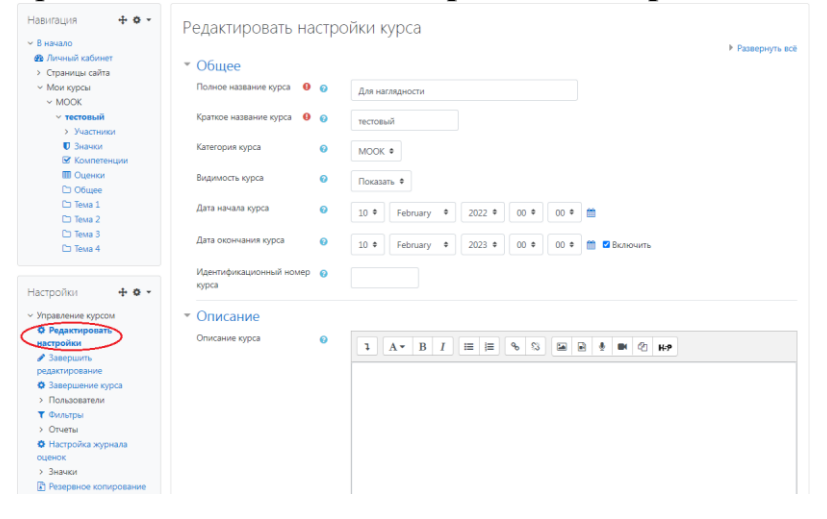

*В окне Описание курса - представляется информация о цели курса, его назначении, об целевой аудитории курса, об используемых инновационных технологиях обучения, о результатах обучения, о формате курса, его составе (видеолекции, опросы и т.д.).* Здесь же нужно будет загрузить *Промовидео -* длительность видео до 2 минут, видеоролик, цель которого – привлечь слушателя прослушать ваш курс.

3. Название промролика рекомендуется заменить на вводную лекцию

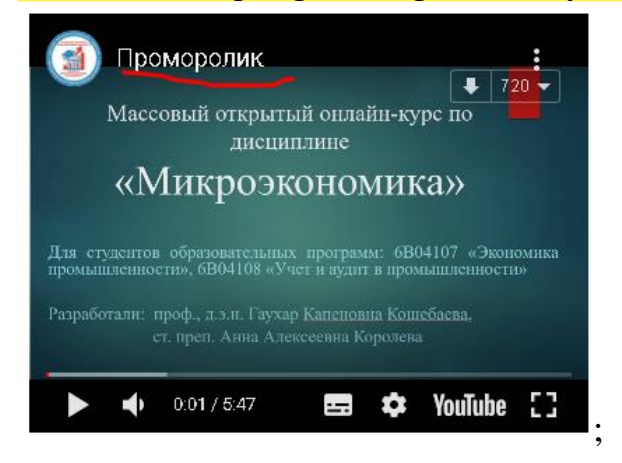

4. Видеоролик «2 2»: длительность должна быть хотя бы не меньше минут; **.tracker-software.co<sup>m</sup>**

5. Раздел №4: количество видеороликов должно быть 6-10 (у вас только

 $(5)$ :

6. Раздел №5:

- отсутствует конспект лекции;

- отсутствуют смысловые мостики во всех видеороликах;

7. Добавить в курс глоссарий в конце МООК.

Раздел №2: количество видеороликов должно быть не меньше 6 (у вас 4)

Видеоролик 5.1: длительность ролика до 9 минут;

Видеоролик 5.5: длительность ролика до 9 минут;

Видеоролик 5.6: длительность ролика до 9 минут;

!!!Для устранения замечаний НЕ НУЖНО перезаписывать видеоуроки (для устранения замечания можете просмотреть обучающий видеоурок [https://www.youtube.com/watch?v=UYBv6\\_YUJco](https://www.youtube.com/watch?v=UYBv6_YUJco) При возникновении затруднений самостоятельного редактирования обращаться за консультацией в 214 кабинет гл.корпуса

Дата 26.09.2022/21.10.2022 1. Доработать

Проверяющий Ханнанова К.Ф. Вывод (нужное подчеркнуть):

Подпись 2. Сертифицировать

ссылку на исправленный МООК отправлять на почту book $@$ kstu.kz В теме письма указать кафедру и Название ЭУИ